# **headintheclouds Documentation**

*Release 0.3.7*

**Andreas Jansson**

August 07, 2014

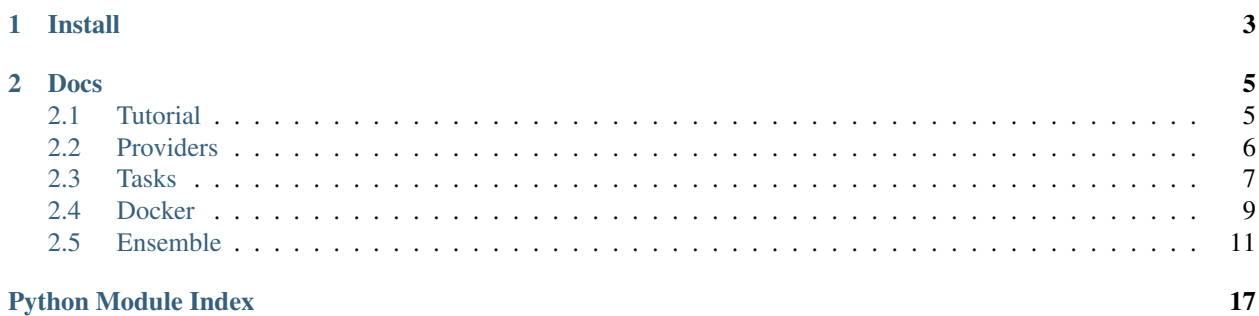

headintheclouds is a bunch of [Fabric](http://fabfile.org/) tasks for managing cloud servers and orchestrating Docker containers. Currently EC2 and Digital Ocean are supported.

# **Install**

<span id="page-6-0"></span>headintheclouds has been tested on Linux and OSX. Installation should be as simple as

pip install headintheclouds

# **Docs**

# <span id="page-8-1"></span><span id="page-8-0"></span>**2.1 Tutorial**

In this tutorial we'll create a Wordpress server in EC2. First, create a new directory for the project. In that directory, create fabfile.py with the contents

```
# fabfile.py
from headintheclouds.tasks import *
from headintheclouds import ec2
from headintheclouds import ensemble
from headintheclouds import docker
```
Define environment variables with your EC2 credentials:

```
export AWS_ACCESS_KEY_ID=...
export AWS_SECRET_ACCESS_KEY=...
export AWS_SSH_KEY_FILENAME=...
export AWS_KEYPAIR_NAME=...
```
#### On the command line, type

fab nodes

The nodes task lists all the running nodes you've created. Since we haven't created any yet the output will look something like

```
ec2 name size ip internal_ip state created
```
Done.

In the same directory, create a file called wordpress.yml with the contents

```
# wordpress.yml
wordpress:
 provider: ec2
  image: ubuntu 14.04
  size: m1.small
  containers:
   wordpress:
     image: jbfink/docker-wordpress
     ports:
        - 80
```
On the command line, type

fab ensemble.up:wordpress

The ensemble task figures out what needs to change in order to meet the wordpress.yml manifest. Since we don't have any servers yet, it will (with your permission) create a new m1.small server in EC2 and install Docker. Once that's done it will download and start the [jbfink/docker-wordpress](https://index.docker.io/u/jbfink/docker-wordpress/) Docker container, exposing port 80.

Now if we type fab nodes again, we'll see the new server running

ec2 name size ip internal\_ip state created wordpress m1.small 54.198.33.85 10.207.25.187 running 2014-03-16 17:21:41-04:00

We can see all the running docker processes with

fab -R wordpress docker.ps

#### This will output

[54.198.33.85] Executing task 'docker.ps' name ip ports created image wordpress 172.17.0.6 80:80, 22:None 2014-03-16 21:53:22 jbfink/docker-wordpress

If we open that IP (54.198.33.85 in this case) in a browser we see the Wordpress welcome page.

If we type fab ensemble.up:wordpress again, headintheclouds will realise that no changes need to be made and will just exit. We can kill the wordpress process with

fab -R wordpress docker.kill:wordpress

Now if we do fab ensemble.up:wordpress it will only run the container but it won't start a new server.

That's pretty much it for a super basic tutorial. Let's kill the server

fab -R wordpress terminate

Now fab nodes will be empty again.

A [more interesting Wordpress example](https://github.com/andreasjansson/head-in-the-clouds/blob/master/examples/wordpress.yml) can be found in the /examples directory.

# <span id="page-9-0"></span>**2.2 Providers**

At the moment headintheclouds supports

- $\cdot$  EC2
- Digital Ocean
- "Unmanaged" servers (machines you provision yourself, e.g. bare metal boxes)

In order for commands like fab nodes to list servers for a specific provider you need to import the cloud providers you plan to use:

```
# fabfile.py
from headintheclouds.tasks import *
from headintheclouds import ec2
from headintheclouds import digitalocean
from headintheclouds import unmanaged
```
# **2.2.1 Provider-specific setup**

### **EC2**

To manage EC2 servers you need to define the following environment variables:

- AWS\_ACCESS\_KEY\_ID
- AWS\_SECRET\_ACCESS\_KEY
- AWS\_SSH\_KEY\_FILENAME
- AWS\_KEYPAIR\_NAME

#### **Digital Ocean**

To manage EC2 servers you need these environment variables:

- DIGITAL\_OCEAN\_CLIENT\_ID
- DIGITAL\_OCEAN\_API\_KEY
- DIGITAL\_OCEAN\_SSH\_KEY\_FILENAME
- DIGITAL\_OCEAN\_SSH\_KEY\_NAME

#### **Unmanaged servers**

You can't really "manage" unmanaged servers, but in order to be able to log in to them and run commands, you may need to define

- HITC SSH USER (defaults to root)
- HITC KEY FILENAME (defaults to  $\sim/$ .ssh/id\_rsa)

Since headintheclouds has no way of finding out which servers it doesn't manage, you should put the public ips/hostnames of your servers in a file called unmanaged\_servers.txt in the same directory as your fabfile. The servers should be one per line, e.g.

116.152.12.61 116.152.12.62 116.152.19.17

# <span id="page-10-0"></span>**2.3 Tasks**

All tasks are executed from the command line as

fab TASK\_NAME:ARGUMENT\_1,ARGUMENT\_2,ARG\_NAME\_1=ARG\_VALUE\_1

To only execute the task on specific servers, use

fab -H PUBLIC\_IP\_ADDRESS TASK\_NAME

to run the task on that one server, or

fab -R NAME TASK\_NAME

to run the task on all servers with name NAME. This includes servers with names like NAME-1, NAME-2, etc.

# <span id="page-11-0"></span>**2.3.1 Global tasks**

headintheclouds.tasks.**nodes**

List running nodes on all enabled cloud providers. Automatically flushes caches

headintheclouds.tasks.**create**

Create one or more cloud servers

#### Args:

- provider (str): Cloud provider, e.g. ec2, digitalocean
- count (int)  $=1$ : Number of instances
- name (str) =None: Name of server(s)
- \*\*kwargs: Provider-specific flags

headintheclouds.tasks.**terminate**

Terminate server(s)

headintheclouds.tasks.**reboot** Reboot server(s)

headintheclouds.tasks.**rename** Rename server(s)

Args: new\_name (str): New name

- headintheclouds.tasks.**uncache** Flush the cache
- headintheclouds.tasks.**ssh** SSH into the server(s) (sequentially if more than one)
	- Args: cmd (str) =  $\cdot$ : Command to run on the server

```
headintheclouds.tasks.upload
     Copy a local file to one or more servers via scp
```
Args: local\_path (str): Path on the local filesystem remote\_path (str): Path on the remote filesystem

headintheclouds.tasks.**pricing**

Print pricing tables for all enabled providers

# **2.3.2 Provider-specific create flags**

#### **EC2**

- size='m1.small': See fab pricing for details
- placment='us-east-1b'
- bid=None: Define this to make spot requests
- image='ubuntu 14.04': Either an AMI ID or a shorthand Ubuntu version. The defined shorthands are 'ubuntu 14.04', 'ubuntu 14.04 ebs', 'ubuntu 14.04 hvm', where no 'ebs' or 'hvm' suffix indicate instance backing.
- security\_group='default'

#### **Digital Ocean**

- size='512MB': Can be 512MB, 1GB, 2GB, [...], 96GB. See fab pricing for details
- placement='New York 1': Any Digital Ocean region, e.g. 'Singapore 1', 'Amsterdam 2'
- image='Ubuntu 14.04 x64': Can be any Digital Ocean image name, e.g. 'Ubuntu 14.04 x64', 'Fedora 19 x64', 'Arch Linux 2013.05 x64', etc.

# **2.3.3 Caching**

headintheclouds caches some data in [PyDbLite,](http://www.pydblite.net/en/index.html) most importantly the list of active nodes. This is so that calls like fab ssh doesn't take several seconds to run before actually logging in. It's possible to get into weird situations when other users create servers and you have the old cache. To flush the cache you can run fab uncache. fab nodes and fab ensemble.up both flush the cache indirectly.

# **2.3.4 Namespacing**

By default, all cloud servers created by headintheclouds will have their names prefixed by HITC-. This is so that headintheclouds-managed infrastructure doesn't interfere with other servers you might have. You can change this prefix by putting the line

```
env.name_prefix = 'MYPREFIX-'
```
after you import  $\star$  from fabric.api, but **before importing headintheclouds**. So, for example

```
from fabric.api import *
env.name_prefix = 'INFRA-'
from headintheclouds import ec2
from headintheclouds import digitalocean
from headintheclouds import unmanaged
from headintheclouds import docker
from headintheclouds import ensemble
from headintheclouds.tasks import *
```
# <span id="page-12-0"></span>**2.4 Docker**

# **2.4.1 Working with private repositories**

If you want to run containers from private Docker repos, you will have to be signed in to that repo. Authentication sessions are stored in a file called  $\sim$ /.dockercfg and are created by docker login.

headintheclouds can take care of most of this for you. If you create a file called dot\_dockercfg that's a copy of your  $\sim$ /.dockercfg, the fab docker.setup command will upload this file to the remote host as  $\sim$ /.dockercfg.

# <span id="page-12-1"></span>**2.4.2 Tasks**

headintheclouds.docker.**ssh**

SSH into a running container, using the host as a jump host. This requires the container to have a running sshd process.

#### Args:

- container: Container name or ID
- cmd='': Command to run in the container
- user='root': SSH username
- password='root': SSH password

#### headintheclouds.docker.**ps**

Print a table of all running containers on a host

#### headintheclouds.docker.**bind**

Bind one or more ports to the container.

#### Args:

- container: Container name or ID
- \*ports: List of items in the format CONTAINER\_PORT[:EXPOSED\_PORT][/PROTOCOL]

Example: fab docker.bind:mycontainer,80,"3306:3307","12345/udp"

#### headintheclouds.docker.**unbind**

Unbind one or more ports from the container.

#### Args:

- container: Container name or ID
- \*port: List of items in the format CONTAINER\_PORT[:EXPOSED\_PORT][/PROTOCOL]

Example: fab docker.unbind:mycontainer,80,"3306:3307","12345/udp"

#### headintheclouds.docker.**setup**

Prepare a vanilla server by installing docker, curl, and sshpass. If a file called  $dot\_dockercfq$  exists in the current working directory, it is uploaded as  $\sim$  / .dockercfg.

#### Args:

• version=None: Docker version. If undefined, will install 0.7.6. You can also specify this in env.docker\_version

headintheclouds.docker.**run**

Run a docker container.

#### Args:

- image: Docker image to run, e.g. orchardup/redis, quay.io/hello/world
- name=None: Container name
- command=None: Command to execute
- environment: Comma separated environment variables in the format NAME=VALUE
- ports=None: Comma separated port specs in the format CON-TAINER\_PORT[:EXPOSED\_PORT][/PROTOCOL]
- volumes=None: Comma separated volumes in the format HOST\_DIR:CONTAINER\_DIR

#### Examples:

- fab docker.run:orchardup/redis,name=redis,ports=6379
- fab docker.run:quay.io/hello/world,name=hello,ports="80:8080,1000/udp",volumes="/docker/hello/log:/var/log"
- fab docker.run:andreasjansson/redis,environment="MAX\_MEMORY=4G,FOO=bar",ports=6379

#### headintheclouds.docker.**kill**

#### Kill a container

#### Args:

- container: Container name or ID
- rm=True: Remove the container or not

headintheclouds.docker.**pull** Pull down an image from a repository (without running it)

Args: image: Docker image

```
headintheclouds.docker.inspect
```
Inspect a container. Same as running docker inspect CONTAINER on the host.

Args: container: Container name or ID

```
headintheclouds.docker.tunnel
```
Set up an SSH tunnel into the container, using the host as a gateway host.

Args:

- container: Container name or ID
- local\_port: Local port
- remote\_port=None: Port on the Docker container (defaults to local\_port)
- gateway\_port=None: Port on the gateway host (defaults to remote\_port)

# <span id="page-14-0"></span>**2.5 Ensemble**

This is really the sugar on the doughnut. headintheclouds.ensemble is an orchestration tool for Docker that will manage dependencies between containers, intelligently figure out what needs to change to meet the desired configuration, start servers and containers, and manage firewalls. It uses a simple YAML-based config format, and it's doing as much as possible in parallel.

I built ensemble on top of headintheclouds to manage [thisismyjam.com.](http://www.thisismyjam.com) We're using it now for our production setup and it seems to hang together so far. The configuration format is heavily influenced by [Orchard's Fig.](http://orchardup.github.io/fig/)

# <span id="page-14-1"></span>**2.5.1 Tasks**

headintheclouds.ensemble.**up**

Create servers and containers as required to meet the configuration specified in \_name\_.

Args:

• name: The name of the yaml config file (you can omit the .yml extension for convenience)

Example: fab ensemble.up:wordpress

# **2.5.2 Configuration YAML schema**

```
# The name of the server. If count > 1, the names will be
# SERVER_NAME, SERVER_NAME-1, SERVER_NAME-2, [...].
# If SERVER_NAME is an IP address, it is implied that it is
# "unmanaged".
```
SERVER\_NAME:

```
# An optional template, see below.
template: TEMPLATE
# Provider is required unless SERVER_NAME is an IP address.
# Valid options are currently ec2 and digitalocean
provider: PROVIDER
# Optional. The number of copies of this server will
# be created. Default=1.
count: COUNT
# Provider-specific settings, see the section on
# provider-specific create flags in the Tasks section
# Examples for an EC2 instance:
size: m1.small
image: ubuntu 14.04
security_group: web_ssh
# The containers to run
containers:
  # The name of the container. Again, if container count > 1,
  # names will be suffixed with '', '-1', '-2', etc.
 CONTAINER_NAME:
    # Required. E.g. orchardup/redis.
    image: IMAGE
    # Optional. A list of ports to open in the format
    # CONTAINER_PORT[:EXPOSED_PORT][/PROTOCOL]
    ports:
     # Examples:
      - 80-3306:3366- 1234/tcp
      - 1234:2345/udp
    # Optional hash of environment variables to pass to
    # docker run
    environment:
      # Optional template for env vars
     template: TEMPLATE
      # Examples:
     FOO: BAR
     hello: 123
    # Optional hash of volumes to bound mount in the
    # format HOST_DIR:CONTAINER_DIR
    volumes:
      # Examples:
      /docker-vol/web/tmp: /tmp
      /data/logs: /var/log
```

```
# The number of instances of this container to run.
      # Default=1
      count: COUNT
  # Optional firewall configuration. If defined, only the
  # ports specified here will be open, all others will be
  # closed.
 firewall:
    # firewall also accepts an optional template
    template: TEMPLATE
    # The open ports are defined as a hash of PORT[/PROTOCOL]
    # to IP or list of IPs or "*" or $internal_ips, e.g.:
    3306: 10.1.1.12
    8125/udp: 10.1.1.15
    # "*" opens a port to the world
    22: "**"# $internal_ips is a special variable (see Variables and
    # dependencies below) that will expand to a list of all
    # internal IPs for the servers in the same configuration
    # file, effectively opening a port to all of them.
    6379: $internal_ips
    # Ports can also be wildcarded, like this
    "*/*": $internal_ips
templates:
 TEMPLATE_NAME:
    # anything goes here
```
# **2.5.3 Templates**

To avoid having to write the same chunk of YAML over and over again, templates can be used as a sort of preprocessor macro. Anything that is defined in the main configuration will override the value in the template. For example, if you have a config that looks like this

```
myserver:
 template: foo
  containers:
   template: bar
yourserver:
  template: foo
  containers:
   template: bar
   image: hello/world:other
   environment:
      template: baz
templates:
  foo:
   provider: digitalocean
    size: 1GB
```

```
bar:
    image: hello/world
    ports:
     - 80:9000
    environment:
     HELLO: 123
  baz:
    WORLD: 456
it will expand to
myserver:
  provider: digitalocean
  size: 1GB
  containers:
   image: hello/world
   ports:
      - 80:9000
    environment:
     HELLO: 123
yourserver:
  provider: digitalocean
  size: 1GB
  containers:
   image: hello/world:other
    ports:
      -80:9000environment:
      WORLD: 456
```
# **2.5.4 Variables and dependencies**

Often you want to connect containers and servers, but you probably don't know the address of the server or container in advance. Enter variables and dependency management!

Here's an example:

```
web:
 provider: ec2
  containers:
   web:
      image: hello/web
   ports:
      - 80
   environment:
     REDIS_HOST: ${redis.ip}
redis:
  provider: ec2
  containers:
   redis:
     image: orchardup/redis
   ports:
      - 6379
```
When you "up" this ensemble manifest from a vanilla setup with no running servers, the order of operations will be:

• Start "web" and "redis" servers in parallel

- Resolve  $\S$  { redis.ip} to the actual IP of the redis server
- Start the redis and web containers in parallel

If the web container would need to wait for the redis container to start, you could put in an environment variable like

```
# [snip]
   web:
     environment:
       REDIS_HOST: ${redis.ip}
        _DEPENDS: ${redis.containers.redis.ip}
```
headintheclouds.ensemble abstracts all the scheduling and will complain if you try to set up cyclical dependencies, so you can set up pretty complex dependency graphs without thinking too much about what's going on behind the scenes.

As a side note, headintheclouds doesn't use docker links, instead you point containers to the IPs of other servers and containers.

### **2.5.5 Idempotence and statelessness**

The only state that headintheclouds keeps is the internal caches, and these can be wiped without any negative side effects. Instead of storing state locally, the state of servers and containers is interrogated on the fly by logging in to the servers and checking what is actually running.

When you run fab ensemble.up:myensemble, it will log in to any existing servers with the same names as in the manifest, and check if they're equivalent to what the configuration says. Then it will check the Docker containers and firewall rules on each host to see if they match the manifest.

This is how headintheclouds.ensemble is idempotent. You can run fab ensemble.up:myensemble any number of times with no effect on your servers, provided you don't change myensemble.yml.

Before going out starting servers and containers, headintheclouds will prompt you to confirm the changes that will be made.

The only caveat is that headintheclouds doesn't currently delete servers and containers if you remove them from the manifest, you have to do that manually with the terminate and docker.kill commands. That's just so you don't go and tear things don't by accident.

# **2.5.6 Server names and roles**

If you have a conf YAML file like this

```
foo:
  provider: ec2
  [snip]
bar:
  [snip]
  containers:
    blah:
      image: some/image
      environment:
        FOO NAME: ${foo.name}
  count: 2
```
foo and bar are the *names* of the servers. But when using Fabric, *role* is synonymous with name. So you could do

fab -R bar ping

to ping both of the bar server. To access a single one, you'd have to use the -H Fabric flag, e.g.

fab -H 123.45.67.89 ssh

(assuming 123.45.67.89 is the IP of one of the bar servers).

Python Module Index

<span id="page-20-0"></span>h

headintheclouds.docker, [9](#page-12-1) headintheclouds.ensemble, [11](#page-14-1) headintheclouds.tasks, [8](#page-11-0)